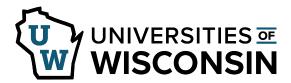

## **View and Update Benefit Savings**

Saving Summary allows you to view and update your savings plan contributions.

• Deferred Comp can be viewed but not updated.

## **Savings Summary**

1. Access your MyUW portal.

**NOTE:** The Portal can be accessed from anywhere as long as you have Internet service, including your Smart Phone or Tablet.

- a. **All UW**: Employees can access the MyUW System portal at https://my.wisconsin.edu/
- b. **UW Madison**: Employees can access the MyUW Madison portal at <a href="https://my.wisc.edu/">https://my.wisc.edu/</a>
- 2. Click on the **Launch full app** area on the *Benefit Information Tile*.
- Click the Update 403(b) Deductions button.
- 4. A list of all savings type benefits will appear along with the coverage/participation.
- 5. Click on a plan to see more detailed information.
- 6. Click **Edit** to update current contributions.
- 7. Make necessary changes and click **Save**.
- 8. A pop up will appear letting you know on which paycheck the change will be effective, click **OK**.
- 9. Click **OK** on the save confirmation.

Last Revised: 01/31/2024